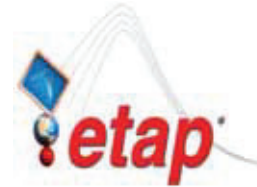

**Eltechs Engineering & Consulting** 

ETAP Technical Report 知らなかった、ETAP のこんな機能!

## ETAP Technical Report – No. 015 瞬時電圧低下現象のモデリング

## 概要:

送電線への落雷や短絡事故などによって、需要家の電気設備に瞬時電圧低下(瞬低)が発生する事がありま す。東京電力の資料によりますと、特別高圧で受電している顧客で 1 年に 3 回程度、高圧で受電している顧 客で 1 年に 2 回程度発生し、電圧低下時間は概ね特別高圧系統で 0.2 秒以下、高圧系統で 0.3 秒以下、約 20% ~80%の値に低下するとなっています。

ETAP の場合、このような現象をある母線で短絡事故が発生したという条件でモデリングする事が出来ます。 電圧低下時間は短絡事故を解放する時間として、電圧低下量(または残留電圧値)は事故点のリアクタンス 値で設定します。

## 設定方法:

- 1. エレメント "Impedance" を、瞬低を発生させ たい母線 (Utility Bus) に接続する。
- 2. 事故母線として Dummy Bus を "Impedance" の反対側に接続する。
- 3. エレメント "Impedance" のリアクタンス (X) 値は ETAP のインピーダンス・エディタより 入力します。X の値は概ね下記の数式より算 出します。

## $X = kV / (\sqrt{3} \times Isc)$

ここで、

- X = エレメント"Impedance"のリアクタンス (Ω)
- KV = 希望の残留電圧値 (kV)
- Isc = Utility Bus の短絡電流値 (kA)

(エディタ画面で Ohm を選択した場合)

4. 電圧低下時間は過渡安定度解析のスタディケ ース設定画面より下記のように設定します (図1参照)。この場合、電圧低下時間は 0.2 sec となります。

Event 1: Fault at DummyBus at 0.1 sec. Event 2: Clear the fault at 0.3 sec

5. 過渡安定度解析プログラムを実行して、希望 の電圧低下量(または残留電圧値)および電 圧低下時間がモデリングできていることを確 認して下さい(図2参照)。

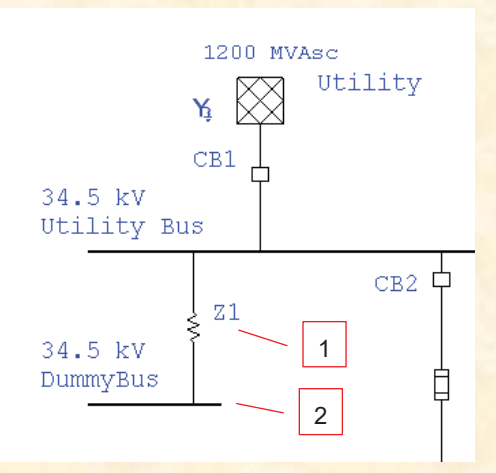

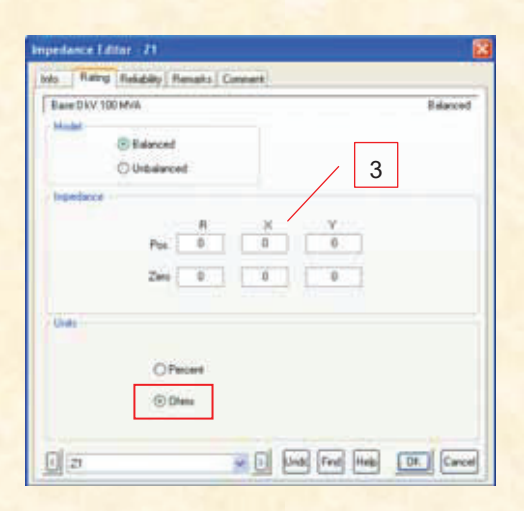

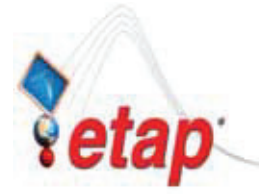

**Eltechs Engineering & Consulting** 

ETAP Technical Report 知らなかった、ETAP のこんな機能!

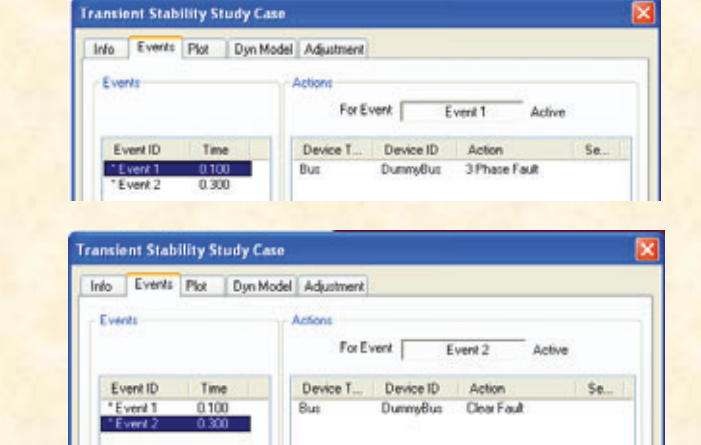

図1

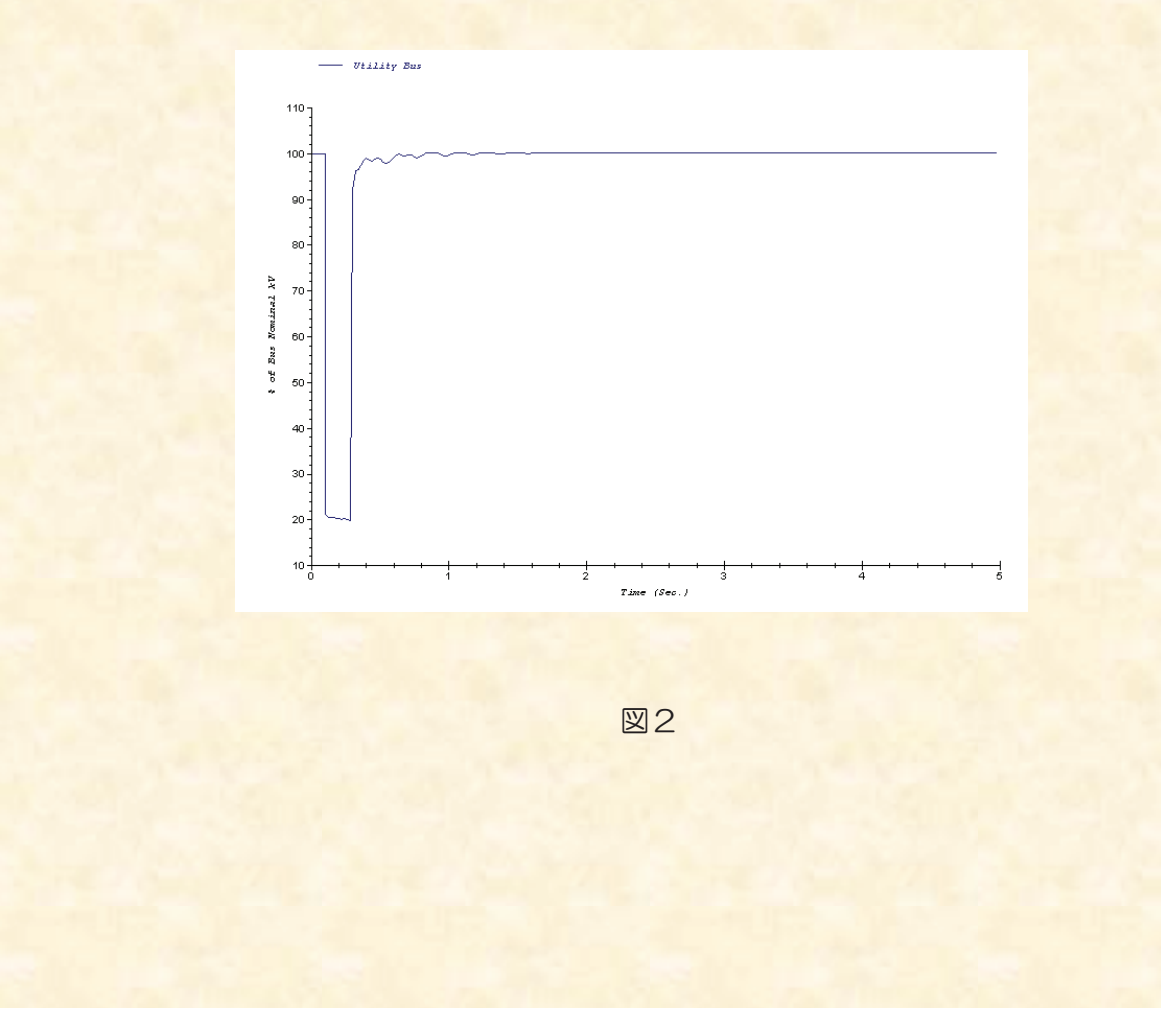